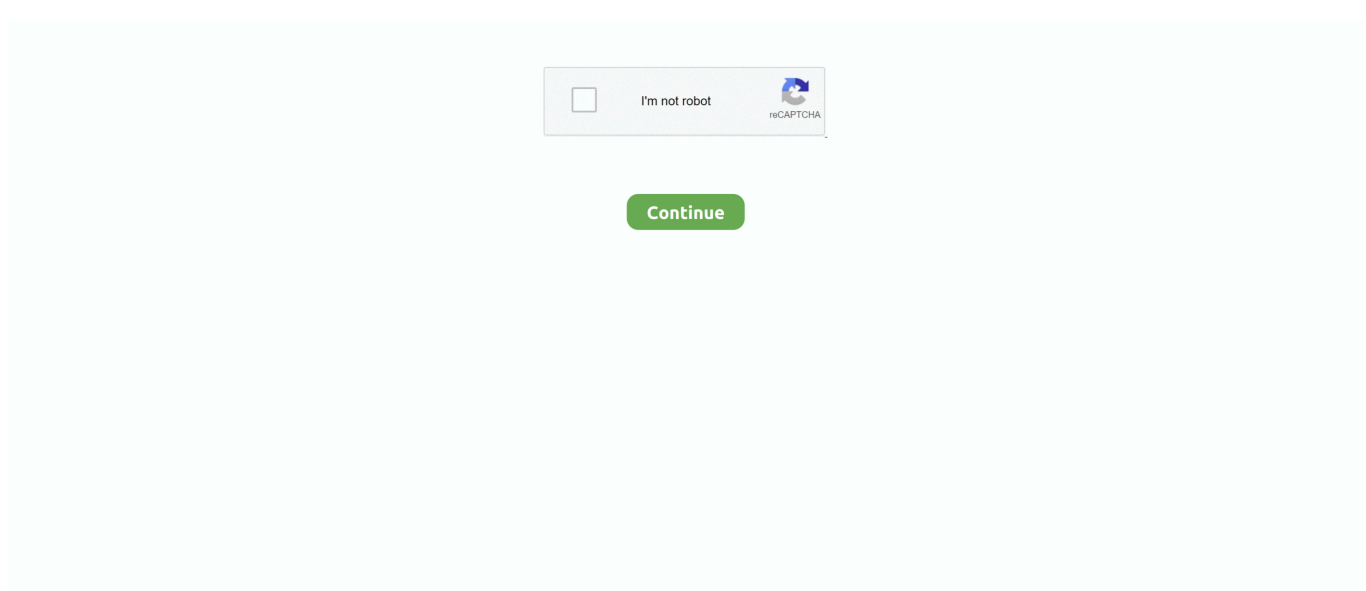

## **My Checkbook For Mac**

Your MAC Address should be in this format: 00-14-22-04-25-37How to Find MAC Address in iOS? Open Settings app.. About MAC Address Lookup ToolMAC Address Lookup Tool searches your MAC Address or OUI in mac address vendor database.. See all your balances for several balances at a look Track Cash Flow Monitor your investing, track your business cash circulation, and explore methods to conserve money.. CheckBook Pro for Mac helps you track your finances with a variety of tools, many of them offering efficient access to your financial information.. Don't get lost in a paper trail, or lose track of your balance With My Checkbook, you can stay on top of your.. Balance Your Checkbook Managé all your private account dealings in one place Overcome your loan company declaration in moments.. The following versions: 3 2, 3 1 and 3 0 are the most frequently downloaded ones by the program users.. Your MAC Address should be in the format: M:M:M:S:S:S For example: 00-14-22-04-25-37How to Find MAC Address in Linux or Unix? Perform the following as super user (or with appropriate permissions)Type ifconfig -aLook for 'eth0'.. How to get updates for macOS Mojave or laterIf you've upgraded to macOS Mojave or later, follow these steps to keep it up to date:.

This easy to use Excel checkbook spreadsheet for Mac is delivered by way of digital download.. The MAC Address vendor database consists of a list of mac addresses of all devices manufactured till date.. OUI is always the same for NICs manufactured by the same company For example, let's say a network card manufactured by dell has a physical address: 00-14-22-04-25-37, in this address, 00-14-22 is the OUI of Dell which identifies that the device is by Dell.. How to Find MAC Address?To find MAC Address, see the instructions given below for popular operating systems.. MAC Address usually consists of six groups of two hexadecimal digits The network adapters or network interface cards always come with a MAC address which is fed into hardware, usually in read-only memory (ROM), or BIOS system.

## **check**

check, check-in, check ip, check internet speed, checkers, checkpoint, checkra1n, check grammar, check domain, check my ip, checklist, checkmate, checkmate meaning, checking up on you, check synonym, checkers specials, check meaning, check engine light

All this information is useful if you want to verify the generated mac address with the original vendor of this device in OUI vendor database.. The Excel Checkbook register download is available to you after your purchase The Excel Mac checkbook with categories can also be printed from within Excel.. Finding the mac address from this database tells us which manufacturer originally manufactured this device and what is the prefix, postfix of a given mac address, moreover it tells us what country was this device manufactured.. Mac & Apple Devices - EveryMac com's Ultimate Mac Lookup Lookup Mac, iPod, iPhone, iPad, Apple Watch, Apple TV and other Apple devices by Apple Order Number, Model Number, EMC Number, Model Identifier, and Serial Number as well as Intel processor number to check its specs and other details.. It is also known as a physical or hardware address It identifies the hardware manufacturer and is used for network communication between devices in a network segment.. The My Checkbook installer is commonly called mycheckbook-macosx zip The program lies within Lifestyle Tools, more precisely Bookkeeping & Cataloging.. The physical address is stored into the NIC by its manufacturer, that is why this address is also called a burned-in address (BIA) or ethernet hardware address.. It may be interesting for you to know that all the OUIs are registered and assigned to the manufacturers by IEEE.. Get expert help now Have our partners at Excelchat fix your formulas, 24/7 My Checkbook can help you sort through your finances by keeping your records straight.. Custom Reports Make use of built-in reports to analyze your funds

## **check mark**

Our unique algorithm scoured the App Store and Google Play Store by searching balance checkbook, balance my checkbook, checkbook and 4 other keywords.. Method 2:Open Settings app Select the option About DeviceTap on the option Hardware InfoSelect Advanced, and your wireless network card's MAC Address should appear here.. Checkbook register A simple and easy to use check register template that automatically calculates your balance based on manually entered debit and credit

transactions.. Tap on General option in settings Now tap on About option Locate the field Wi-Fi AddressThe value against this field is your MAC AddressYour MAC Address should be in the format: M:M:M:S:S:S.. The Physical Address should be in format M:M:M:S:S:S For example: 00-14-22-04-25-37How to Find MAC Address in MacOS? Click on Apple Menu (usually on top left corner), and click System PreferencesIn System Preferences, click View menu and select NetworkIn the Network window that just opened, click the Wi-Fi, Ethernet, or Airport icon on left.. It is designed to import information directly from The checkbook software for Mac is an Excel template that can be used for any calendar year.

## **check apple**

For example: 00-14-22-04-25-37Finding a MAC Address in Android Method 1:Open Settings app.. From there, we retrieved a total of 1,153 unique apps (579 Android apps and 574 iOS apps) as potential candidates.. FEATURES Easy New Accounts Place Up Conveniently arranged up your business and private checking, savings, and credit score card accounts in minutes.. Select the option Wireless & NetworksSelect Wi-Fi SettingsSelect Advanced, and your wireless network card's MAC Address should appear here.. The first three sets of two hexadecimal numbers in a MAC Address identifies the card manufacturer, and this number is called OUI (organizationally unique identifier).. What is a MAC Address?MAC Address or media access control address is a unique ID assigned to network interface cards (NICs).. Now click Advanced on bottom right From the upper menu, click Hardware, and look for MAC Address field.. How to Find MAC Address in Windows? Go to Command PromptPress Windows + RType cmd and press EnterORClick Start ButtonType cmd and press EnterIn Command Prompt, type ipconfig/all and press EnterAnd locate for the 'Physical Address' or 'HWaddr' field.. This is your default ethernet adapterNow locate the field 'HWaddr' The value displayed next to it is your MAC Address.. There are several NIC manufacturers; some well-known of them are Dell, Cisco, Belkin. e10c415e6f